## **Completing the Application for Graduation**

1. Log into your MyUNIverse account and select **'Go to my Student Center'** on My Page.

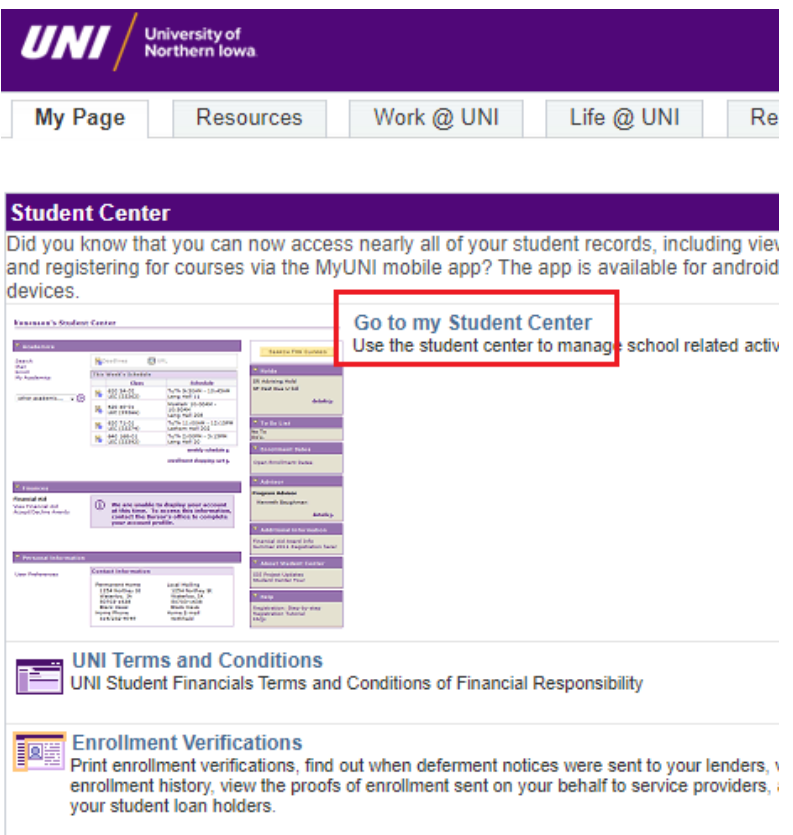

2. In the Academics section, click on the box that reads **'other academic…'** and a dropdown menu will appear. Select **'Apply for Graduation'**.

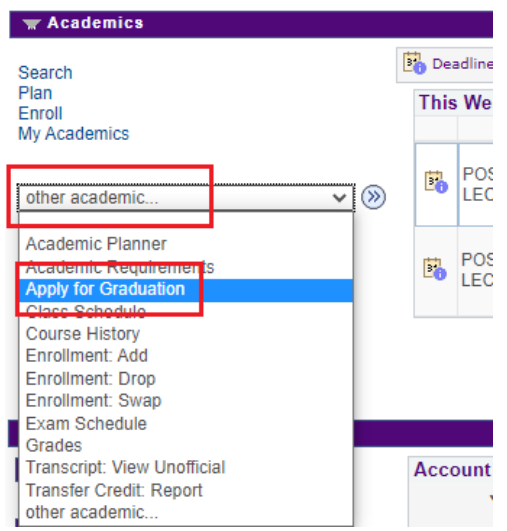

3. Select the **'Apply for Graduation'** link next to the appropriate degree/major for which you intend to graduate.

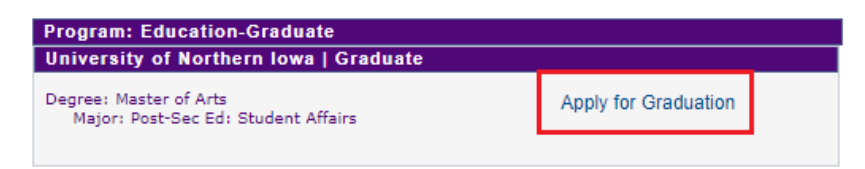

4. Select your Expected Graduation Term (Spring 2022, for example) by using the dropdown menu.

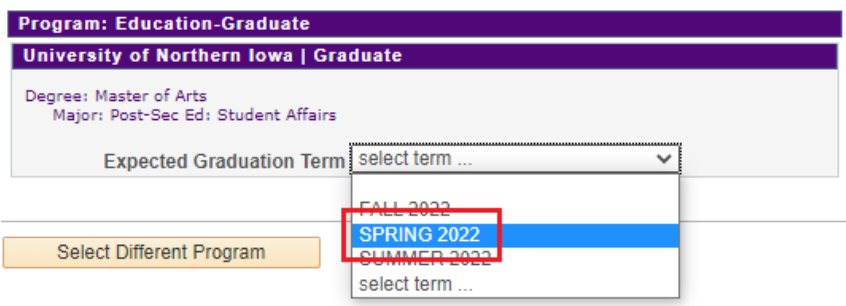

5. Review the Verify Graduation Data information page and then select **'Submit Application'** button once you are finished.

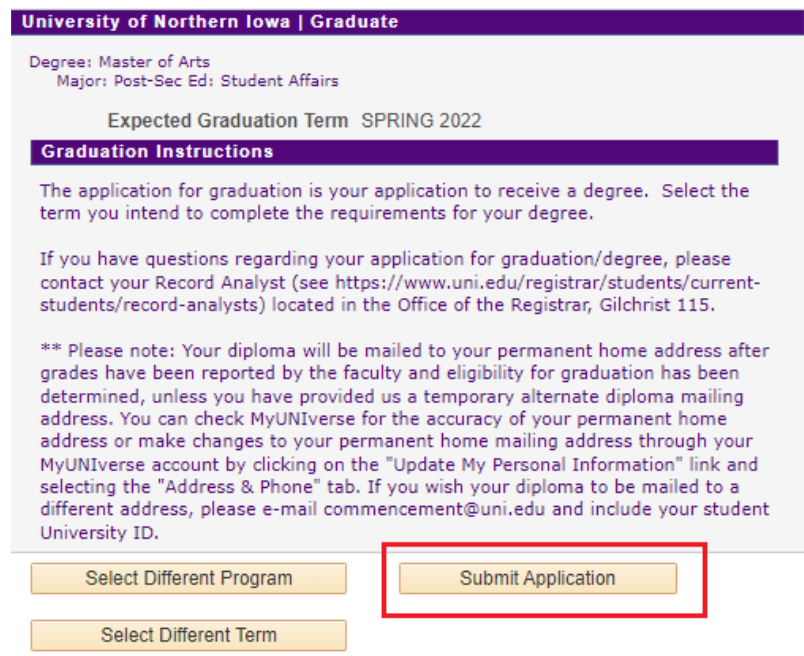